Product (e.g. Deskjet D2680)

Question or keywords

**[Contact HP](https://web.archive.org/web/20140910160706/http://h10025.www1.hp.com/ewfrf/wc/contacthp?cc=us&dlc=en&docname=c00379422&lc=en)**

### **[HP Consumer Support](https://web.archive.org/web/20140910160706/http://h10025.www1.hp.com/ewfrf/wc/siteHome?cc=us&dlc=en&docname=c00379422&lc=en)**

# **Motherboard Specifications, P5LP-LE (Limestone)**

<span id="page-0-1"></span>**Pa** Share

[Motherboard specifications table](#page-0-0)

[Motherboard layout and photos](#page-2-0)

[Clearing the CMOS settings](#page-3-0)

[Clearing the password settings](#page-4-0)

### <span id="page-0-0"></span>**Motherboard specifications table**

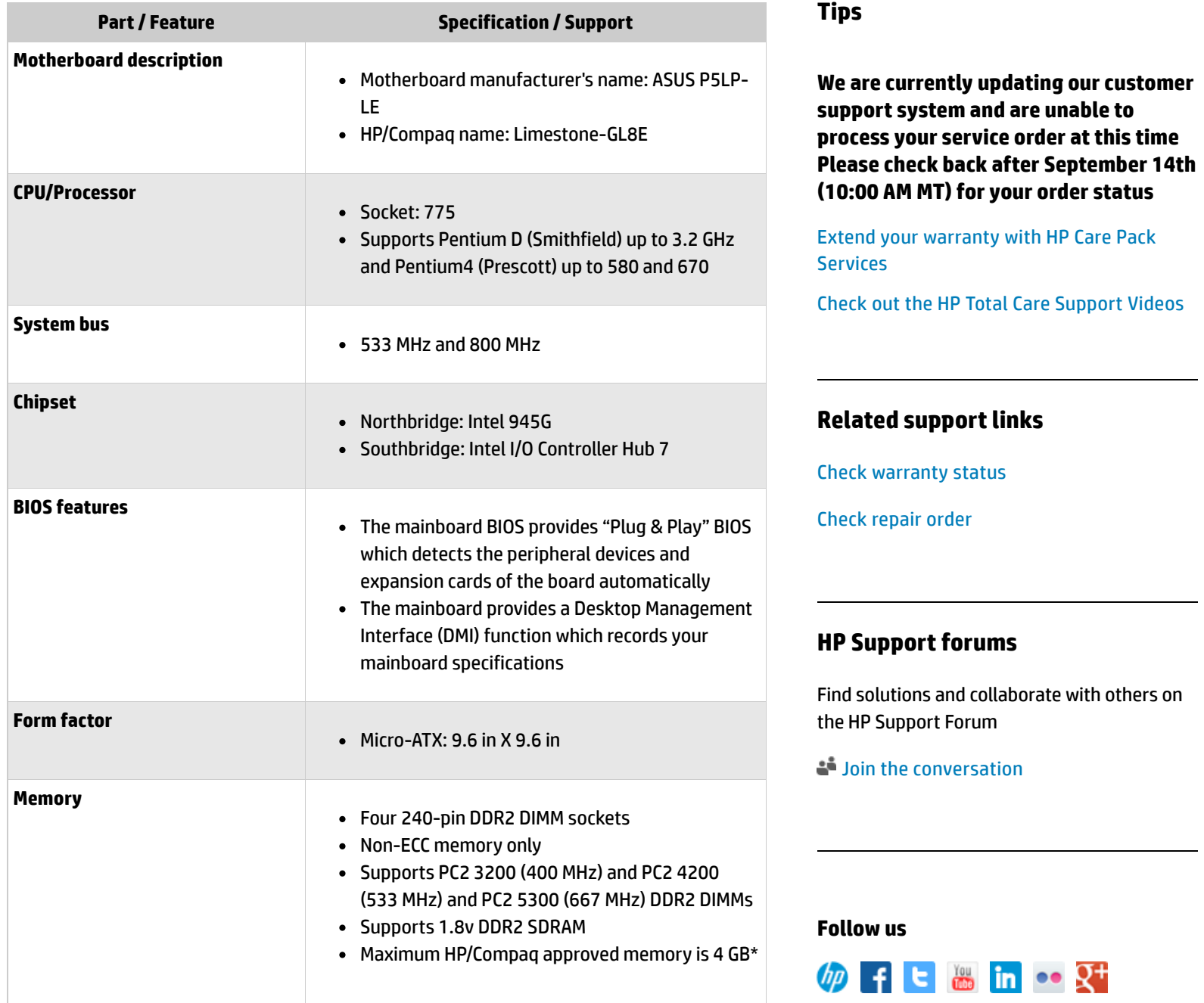

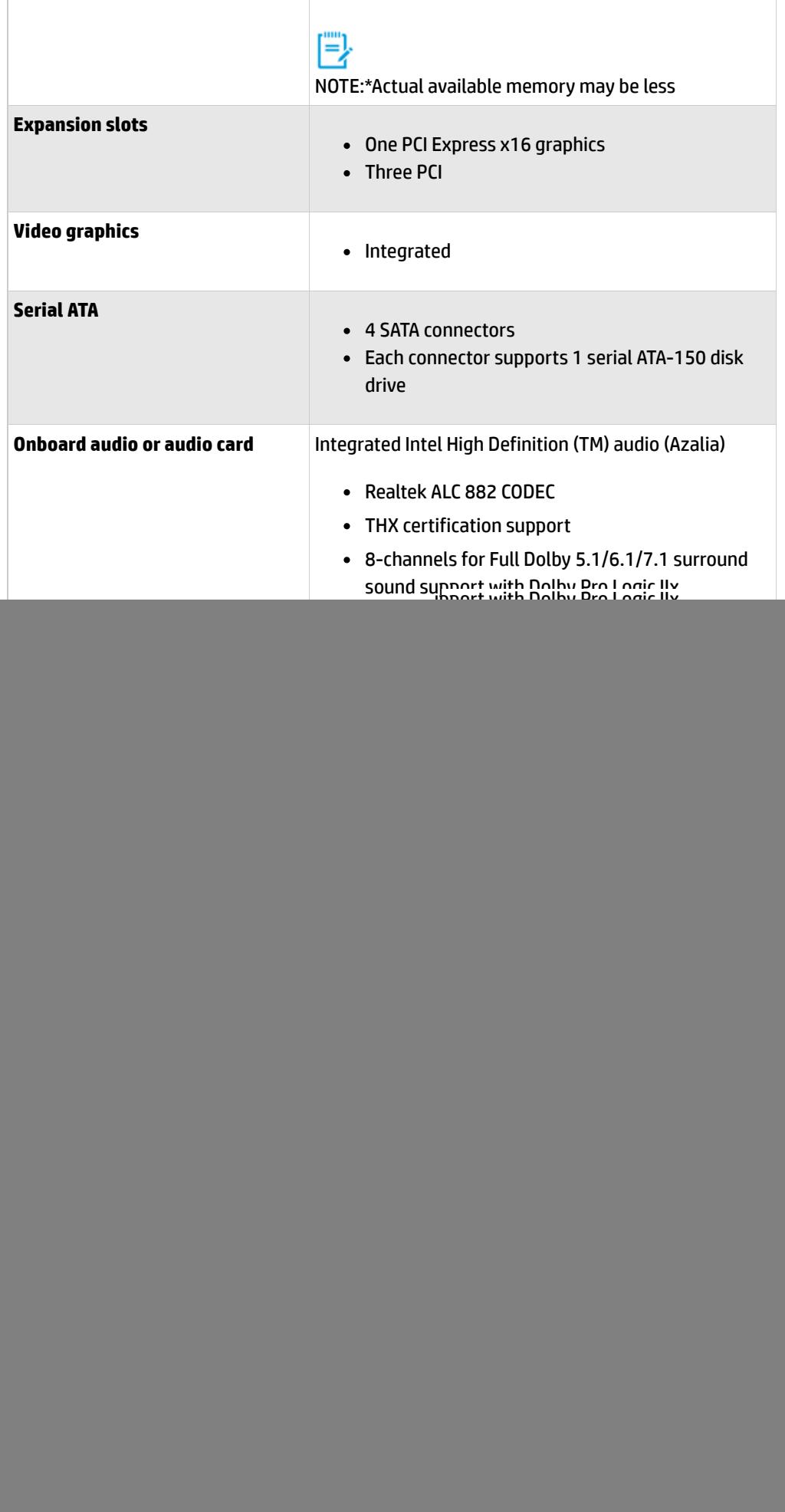

NOTE:Motherboard specifications are subject to change without notice.

Back [to top](#page-0-1)

## <span id="page-2-0"></span>**Motherboard layout and photos**

![](_page_2_Figure_1.jpeg)

- **- PS/2 mouse port**
- **- Parallel port**
- **4 - RJ-45 LAN port(network)**
- **5 - Side speaker out(gray)for 8-channel audio configuration**
- **6 - Rear speaker out(black)for 4, 6, or 8-channel configuration**
- **7 - Center/Subwoofer port(yellow)**
- **8 - Audio line-in (light-blue)**
- **9 - Audio line-out/front speaker out(lime green)**
- **10 - Microphone (pink)**
- **11 - USB 2.0 ports**
- **12 - USB 2.0 ports**
- **13 - VGA connector**
- **14 - Coaxial S/PDIF out**
- **15 - Coaxial S/PDIF in**
- **16 - PS/2 Keyboard port**

Back [to top](#page-0-1)

### <span id="page-3-0"></span>**Clearing the CMOS settings**

![](_page_3_Picture_15.jpeg)

CAUTION: Do not change any jumper setting while the computer is on. Damage to the motherboard can result.

### **Clear RTC RAM (3-pin CLRTC)**

This jumper allows you to clear the Real Time Clock (RTC) RAM in CMOS. You can clear the CMOS memory of date, time, and system setup parameters by erasing the CMOS RTC RAM data. The onboard button cell battery powers the RAM data in CMOS, which include system setup information such as system passwords.

- 1. Turn **off** the PC and unplug the power cord.
- 2. Move the jumper cap from pins 1-2 (Normal) to pins 2-3 (Clear CMOS). Keep the cap on pins 2-3 for about 5 to 10 seconds, then move the cap back to pins 1-2.

![](_page_3_Figure_21.jpeg)

- 3. Plug the power cord and turn **on** the PC.
- 4. Hold down the F1 key during the startup process and enter BIOS setup to re-enter/reset any custom BIOS settings.

![](_page_3_Picture_24.jpeg)

CAUTION:Except when clearing the RTC RAM, never remove the cap from the default position. Removing the cap will cause system boot failure!

![](_page_4_Figure_1.jpeg)

### <span id="page-4-0"></span>**Clearing the password settings**

CAUTION:Do not change any jumper setting while the system is running. Damage to the motherboard may result.

The BIOS password is used to protect BIOS settings from unwanted changes. If you have forgotten your password you may disable password checking. To erase the BIOS password follow these steps:

- 1. Turn **off** the PC and unplug the power cord.
- 2. Move the jumper cap on jumper CLPWD to pins 1-2.

![](_page_4_Picture_7.jpeg)

- 3. Plug the power cord and turn **on** the PC.
- 4. Hold down the F1 key during the boot process and enter BIOS setup to re-enter/reset any custom BIOS settings.
- 5. After changing or clearing the BIOS passwords, turn off the PC reset the jumper to pins 2-3

#### **[About](https://web.archive.org/web/20140910160706/http://www8.hp.com/us/en/hp-information/index.html) HP**

[Contact](https://web.archive.org/web/20140910160706/http://www8.hp.com/us/en/contact-hp/contact.html) us [Newsroom](https://web.archive.org/web/20140910160706/http://www8.hp.com/us/en/hp-news/newsroom.html) Investor [relations](https://web.archive.org/web/20140910160706/http://h30261.www3.hp.com/phoenix.zhtml?c=71087&p=irol-irhome) Living [Progress](https://web.archive.org/web/20140910160706/http://www.hp.com/hpinfo/globalcitizenship/) [Accessibility](https://web.archive.org/web/20140910160706/http://www8.hp.com/us/en/hp-information/accessibility-aging/index.html) [Events](https://web.archive.org/web/20140910160706/http://h22166.www2.hp.com/calendar.aspx?cc=us&lang=en) [HP Labs](https://web.archive.org/web/20140910160706/http://www.hpl.hp.com/) [Jobs](https://web.archive.org/web/20140910160706/http://www8.hp.com/us/en/jobsathp/index.html)

#### **Social Media**

[Consumer](https://web.archive.org/web/20140910160706/http://h30434.www3.hp.com/psg) support forum Enterprise business [community](https://web.archive.org/web/20140910160706/http://h30499.www3.hp.com/) [Corporate](https://web.archive.org/web/20140910160706/http://h30507.www3.hp.com/hpblogs/) blogs

![](_page_5_Picture_5.jpeg)

#### **HP [Partners](https://web.archive.org/web/20140910160706/http://www8.hp.com/us/en/solutions/partner-programs/partners.html)**

[Become](https://web.archive.org/web/20140910160706/http://www8.hp.com/us/en/solutions/partner-programs/partners.html) a partner Find a [reseller](https://web.archive.org/web/20140910160706/http://www8.hp.com/us/en/store-finder/index.do) [PartnerOne](https://web.archive.org/web/20140910160706/http://www8.hp.com/us/en/hp-information/partnerone-program/overview.html)

#### **[Customer](https://web.archive.org/web/20140910160706/http://www8.hp.com/us/en/support.html) Support**

Power cord [replacement](https://web.archive.org/web/20140910160706/http://www.hp.com/support/PowerCordReplacement) [Download](https://web.archive.org/web/20140910160706/http://www8.hp.com/us/en/drivers.html) drivers [Register](https://web.archive.org/web/20140910160706/http://register.hp.com/) your product [Authorized](https://web.archive.org/web/20140910160706/http://www8.hp.com/us/en/store-finder/find.do?bs=SR4&type=authorized) service providers Training & [certification](https://web.archive.org/web/20140910160706/http://h10120.www1.hp.com/expertone/) Product [recycling](https://web.archive.org/web/20140910160706/http://www8.hp.com/us/en/hp-information/environment/product-recycling.html)

[Home](https://web.archive.org/web/20140910160706/http://www8.hp.com/us/en/home.html) | Email [sign-up](https://web.archive.org/web/20140910160706/https://h41183.www4.hp.com/hub.php?country=US&language=US) | Site [map](https://web.archive.org/web/20140910160706/http://www8.hp.com/us/en/sitemap.html) | [Privacy](https://web.archive.org/web/20140910160706/http://www8.hp.com/us/en/privacy/privacy.html) | [Cookies](https://web.archive.org/web/20140910160706/http://www8.hp.com/us/en/privacy/privacy.html#hpdct) & ad choices | [Terms](https://web.archive.org/web/20140910160706/http://www8.hp.com/us/en/privacy/terms-of-use.html) of use | [Recalls](https://web.archive.org/web/20140910160706/http://www8.hp.com/us/en/hp-information/recalls.html) © 2014 Hewlett-Packard Development Company, L.P.

View [mobile](https://web.archive.org/web/20140910160706/http://m.hp.com/us/en/home.html?dev-exp=m) site